# Продажа товаров с ограничениями

- [Ограничение продажи по возрасту](#page-0-0)
- $\bullet$ [Ограничение продажи по времени](#page-1-0)
- [Способы задания ограничения продажи](#page-1-1)
	- [Ограничение на товар](#page-1-2)
	- [Ограничение на крепость алкоголя](#page-1-3)
	- [Ограничение на безалкогольные товары](#page-2-0)
	- О [Ограничение на каталог товаров](#page-2-1)
- [Предупреждение о приближении времени блокировки продажи](#page-2-2)
- [Ограничение продажи по сроку годности](#page-3-0)
	- [Скидка на товар по сроку годности](#page-3-1)

Начиная с версии 4.6.172 реализована возможность отслеживания срока годности товара.

Законодательством РФ определен ряд ограничений, распространяемых на продажу алкогольной и табачной продукции. Продажа товаров с ограничениями выполняется аналогично продаже обычных товаров, но при добавлении таких товаров в чек программа проверяет каждый товар на соответствие правилам продажи, предлагая пользователю выбрать решение в той или иной ситуации.

# <span id="page-0-0"></span>Ограничение продажи по возрасту

Кассовое ПО Artix позволяет устанавливать возрастное ограничение на продажу отдельных видов товаров. Ограничение по возрасту задается для каждого товара отдельно.

Чтобы ограничить продажу товара по возрасту, необходимо:

- 1. В свойствах товара в утилите администрирования Yuki указать минимальный возраст покупателя и установить флаг о необходимости подтверждения возраста.
- 2. Выбрать способ оповещения кассира, настроив параметр notableAgeVerify в конфигурационном файле /linuxcash/cash/conf/ncash.ini.d/gui.ini в секции [GUI]:
	- при значении параметра true при добавлении в чек товара, требующего проверку возраста покупателя, в верхней строке кассовой программы выводится оповещение, а при переходе в подытог на экране отображается диалог подтверждения возраста покупателя, цвет фона диалога красный;
	- при значении параметра false при добавлении товара, требующего проверку возраста покупателя, при переходе в подытог на экране отображается диалог подтверждения возраста покупателя (цвет фона диалога стандартный). Значение по умолчанию.

Диалог подтверждения возраста покупателя выводится один раз в чеке при переходе в подытог. При формировании диалога учитывается наиболее строгое возрастное ограничение. При подтверждении возраста осуществляется переход в подытог. При отказе программа остается в режиме формирования чека, на экран выводится предупреждение о необходимости сторнировать товары, имеющие ограничение к продаже. При повторном переходе в подытог проверка товаров на возрастное ограничение осуществляется повторно.

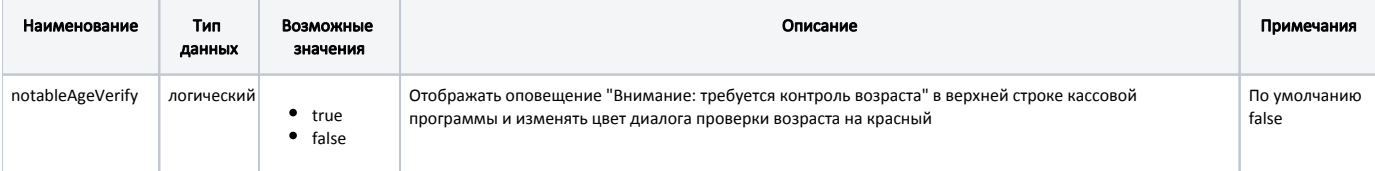

#### Пример настройки

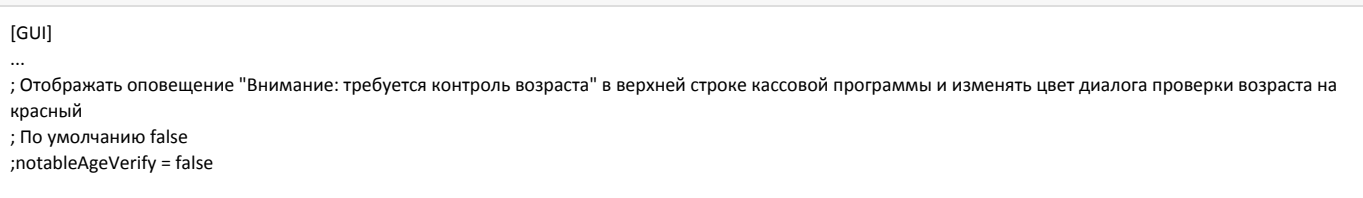

В кассовом ПО Artix существует возможность устанавливать время задержки диалога подтверждения возраста перед закрытием.

Время задержки диалога подтверждения возраста определяется параметром ageConfirmDelay, который задается в конфигурационном файле /linuxcash/cash /conf/ncash.ini в секции [Security.Restrictions].

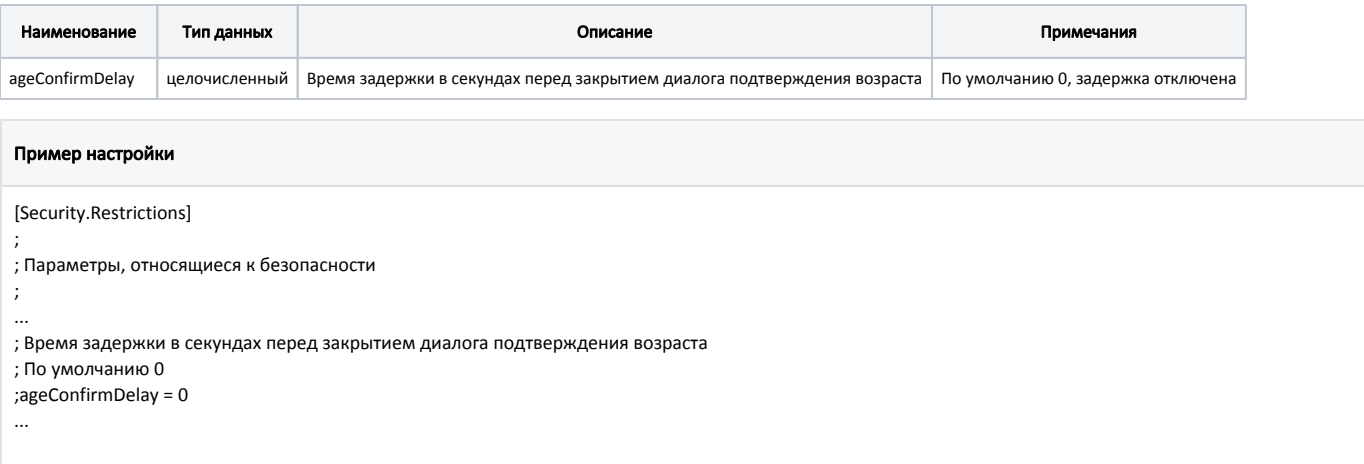

В диалоге на месте кнопки подтверждения возраста отображается таймер с заданным в настройке значением. По истечении времени кнопка подтверждения становится доступной.

# <span id="page-1-0"></span>Ограничение продажи по времени

Ограничение продажи товаров по времени может быть задано несколькими способами:

- на конкретный товар,
- на товары с определенным процентом содержания алкоголя,
- на товары из каталога.

Проверка времени продажи осуществляется при добавлении товара в чек и закрытии документа продажи. Таким образом, если товар был добавлен в чек до наступления времени блокировки, а на момент закрытия чека наступило время блокировки, то выполнить продажу будет невозможно до сторнирования товара из чека.

Ограничение продажи по времени задается в пределах суток. Если необходимо установить запрет продажи в ночное время, например, с 21:00 до 09:00, то для ограничения задаются два временных интервала с 00:00 до 9:00 и с 21:00 до 23:59.

## <span id="page-1-1"></span>Способы задания ограничения продажи

### <span id="page-1-2"></span>Ограничение на товар

⋒

Ограничение продажи задается в свойствах товара через утилиту администрирования Yuki. Временной интервал, в который продажа товара запрещена, задается во вкладке ["Ограничение продаж](https://docs.artix.su/pages/viewpage.action?pageId=14157047)". Сообщение об ограничении времени продажи выводится на экран при добавлении товара в чек и закрытии документа.

### <span id="page-1-3"></span>Ограничение на крепость алкоголя

Крепость алкоголя указывается в свойствах товара через утилиту администрирования Yuki.

Чтобы ограничение продажи срабатывало для установленного процента алкоголя, в справочниках "[Ограничение продаж](http://docs.artix.su/pages/viewpage.action?pageId=14157047)" необходимо установить ограничение продажи по времени, указав минимальный процент алкоголя.

При добавлении алкогольного товара в чек программа определяет процент алкоголя в товаре и сравнивает его с минимальным процентом алкоголя для всех действующих ограничений продажи. Для чека выбирается ограничение продажи с минимальным процентом алкоголя, максимально близким к проценту алкоголя у товара (равным или меньше). Ограничения продажи, у которых минимальный процент алкоголя ниже, чем у выбранного ограничения, не учитываются для данной товарной позиции.

Если выбранное ограничение перестает действовать, то выбирается действующее ограничение с более низким минимальным процентом алкоголя, близкое к проценту алкоголя товара.

#### Пример

На момент добавления товара в чек действует 2 ограничения продажи по времени на 40% алкоголь и на 20% алкоголь.

В чек добавляются 3 алкогольные позиции – 45%, 32% и 10%.

При добавлении в чек алкоголя крепостью 45% на него сработает ограничение с минимальным процентом алкоголя 40%. Ограничение на 20% алкоголь не будет учитываться для этого товара.

При добавлении в чек алкоголя крепостью 32% на него сработает ограничение с минимальным процентом алкоголя 20%.

При добавлении в чек алкоголя крепостью 10% ограничения не сработают.

При ограничении на крепость алкоголя может учитываться каталог и/или отдел товара ([БД Dictionaries таблица Catalogrestrict\)](https://docs.artix.su/pages/viewpage.action?pageId=86248293#id--Catalogrestrict�).

Если дополнительные параметры (каталог и отдел) не указаны, то для ограничения продажи будет учитываться только время и установленный процент алкоголя.

#### Пример

На момент добавления товара в чек действует ограничение продажи по времени на 40% алкоголь из каталога 2 и отдела 3.

В чек добавляются 4 алкогольных позиций:

- 1. Алкоголь 40% из каталога 2 и отдела 3.
- 2. Алкоголь 50% из каталога 1/не указан и отдела 3.
- 3. Алкоголь 45% из каталога **2** и отдела **1/не указан**.
- 4. Алкоголь 42%, каталог и отдел **не указаны**.

При добавлении 1 и 4 позиции в чек сработает ограничение.

При добавлении 2 и 3 позиции в чек ограничение не сработает.

## <span id="page-2-0"></span>Ограничение на безалкогольные товары

Чтобы ограничение продажи срабатывало для безалкогольного товара, в справочниках ["Ограничение продаж"](http://docs.artix.su/pages/viewpage.action?pageId=14157047) необходимо установить ограничение продажи по времени, при этом процент алкоголя не должен быть указан. При ограничении учитывается каталог и/или отдел товара ([БД Dictionaries таблица Catalogrestri](https://docs.artix.su/pages/viewpage.action?pageId=86248293#id--Catalogrestrict�) [ct\)](https://docs.artix.su/pages/viewpage.action?pageId=86248293#id--Catalogrestrict�).

#### Пример

На момент добавления товара в чек действует ограничение продажи по времени на товары из каталога 2 и отдела 3.

В чек добавляются 4 позиции:

- 1. Алкоголь 20% из каталога 2 и отдела 3.
- 2. Сок из каталога 1/не указан и отдела 3.
- 3. Морс из каталога 2 и отдела 3.
- 4. Алкоголь 42%, каталог и отдел не указаны.

При добавлении 1 и 3 позиции в чек сработает ограничение.

При добавлении 2 и 4 позиции в чек ограничение не сработает.

### <span id="page-2-1"></span>Ограничение на каталог товаров

Задание ограничения времени на каталог товаров позволяет сэкономить время на задании свойств для каждого товара в отдельности. Для того чтобы ограничение продажи по времени срабатывало для определенного каталога, необходимо:

- 1. Создать каталог и добавить в него товары, на которые предполагается установить ограничение.
- 2. В параметрах каталога указать крепость алкоголя и минимальный возраст покупателя.
- 3. В справочниках "Ограничение продаж" установить временное ограничение на продажу по проценту алкоголя.

# <span id="page-2-2"></span>Предупреждение о приближении времени блокировки продажи

Для своевременного предупреждения кассира о приближении времени блокировки продаж в кассовом ПО Artix предусмотрена система оповещения. Настройка времени, за которое будет выдаваться уведомление, определяется параметром alcoholCaution в /linuxcash/cash/conf/ncash.ini в секции [Misc].

Предупреждение о приближении времени блокировки продаж выдается при добавлении первого товара с ограничением в чек.

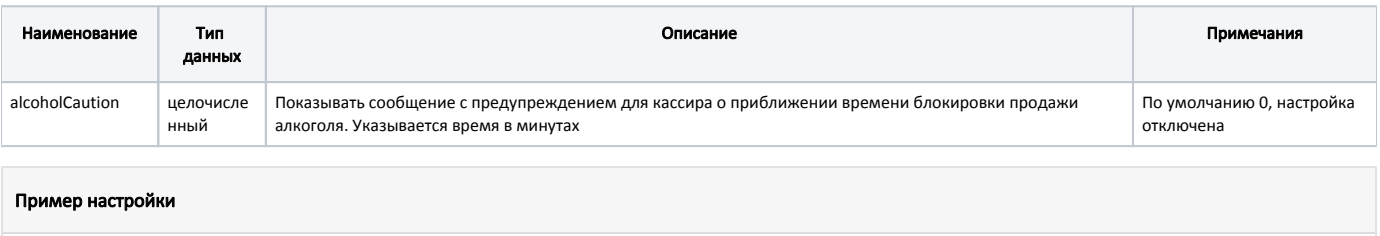

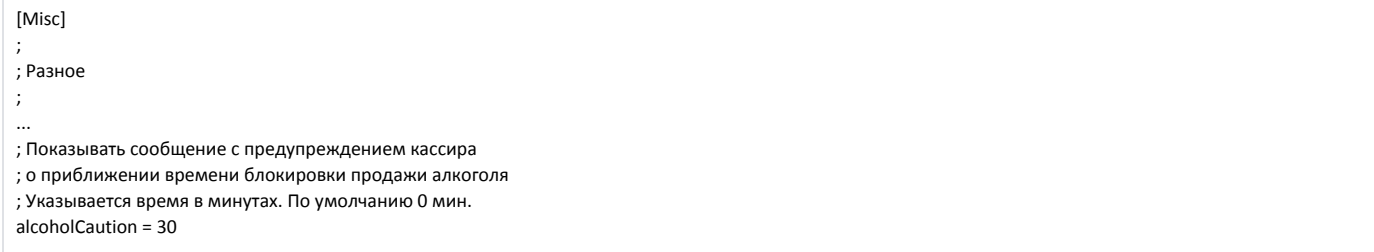

## <span id="page-3-0"></span>Ограничение продажи по сроку годности

В кассовом ПО Artix реализована возможность отслеживания срока годности товара.

Для отслеживания сроков годности необходимо:

1. В конфигурационном файле /linuxcash/cash/conf/bcode.ini задать [правило разбора по штрих-коду](http://docs.artix.su/pages/viewpage.action?pageId=13436020) с символом"s".

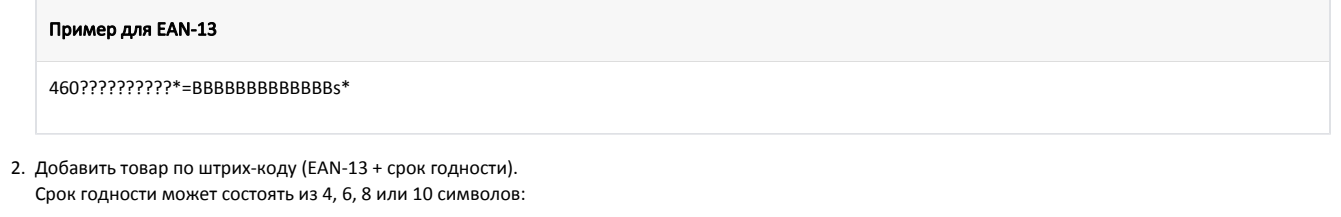

- 4 символа ддММ;
- 6 символов ддММГГ;
- 8 символов ддММГГчч;
- 10 символов ддММГГччмм.

Если в качестве срока годности указаны только день и месяц, то год будет автоматически считаться текущий. (i)

Если в качестве срока годности указана только дата (без времени), то автоматически будет считаться 00:00 следующего дня.

#### Пример

Штрих-код товара: 4604785691474251220.

Срок годности товара: 25 декабря 2020.

Товар будет считаться истекшим: 26 декабря 2020 в 00:00.

Проверка срока годности осуществляется при добавлении товара в чек:

- если срок годности товара истек, то на экран будет выведено предупреждение "Срок годности товара истёк", товар не может быть добавлен в чек;
- **●** если срок годности товара указан некорректно, то на экран будет выведено предупреждение "Срок годности товара указан некорректно", товар не может быть добавлен в чек;
- <span id="page-3-1"></span>если срок годности товара не истек, то товар будет добавлен в чек без предупреждения.

## Скидка на товар по сроку годности

Задание скидки на товар, у которого заканчивается срок годности, осуществляется несколькими способами:

в утилите администрирования Yuki для акции на позицию задать условие из списка "Срок годности товара истекает меньше, чем через [..] суток, [..] часов и [..] минут":

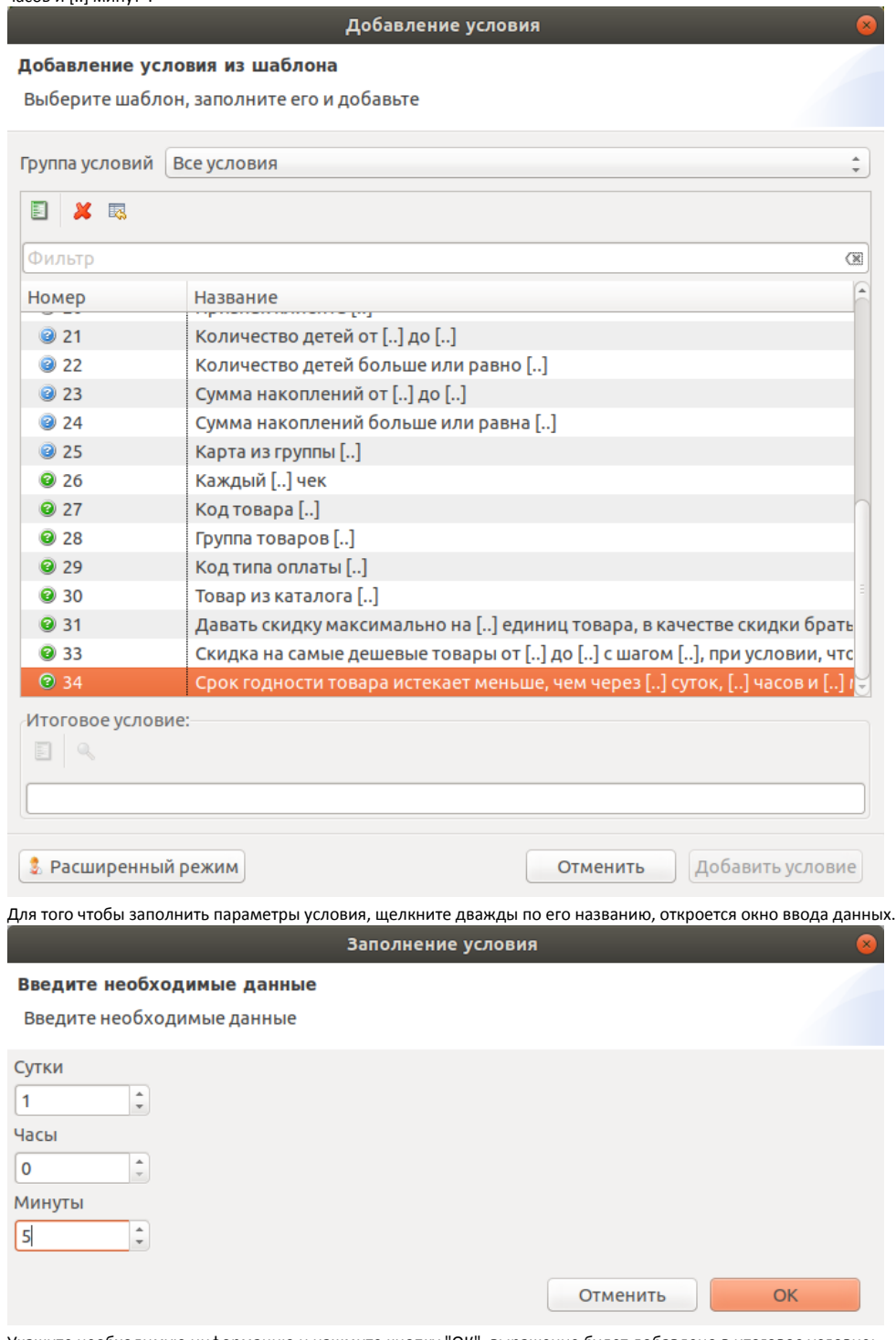

Укажите необходимую информацию и нажмите кнопку "ОК", выражение будет добавлено в итоговое условие:

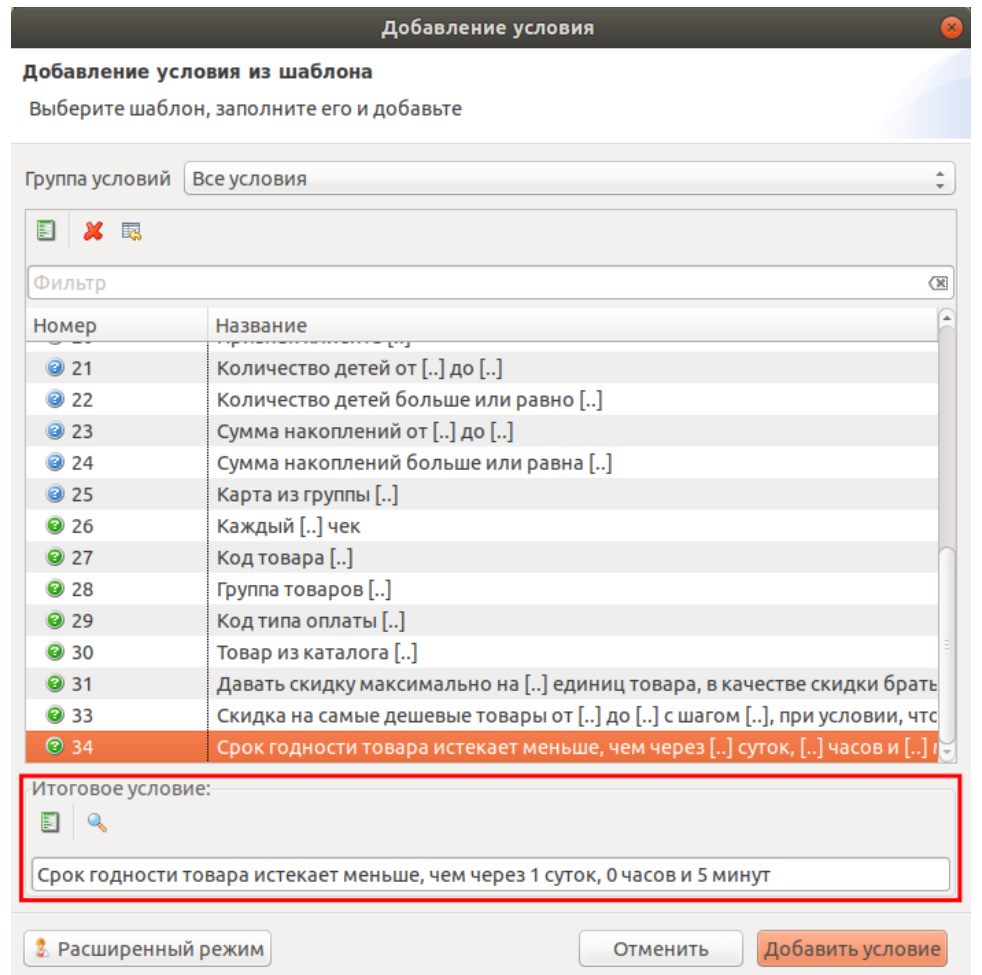

Нажмите кнопку "Добавить условие", условие будет добавлено в скидку.

в системе Artix Loyalty Management настроить акцию, в условиях и результатах которой будут указаны все необходимые данные (шаблоны "[Скидка на](https://docs.artix.su/pages/viewpage.action?pageId=16712341)  [товары по сроку годности"](https://docs.artix.su/pages/viewpage.action?pageId=16712341) и ["Срок годности закончится через указанное время](https://docs.artix.su/pages/viewpage.action?pageId=16712342)").

Если срок годности товара близок к окончанию, то такой товар будет добавлен в чек со скидкой, которая указана в акции.